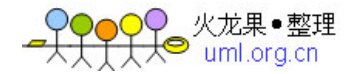

PHP 的 date() 函数用于格式化时间或日期。

### PHP Date() 函数

PHP Date() 函数可把时间戳格式化为可读性更好的日期和时间。

#### 语法

date(format, timestamp)

#### 参数 あいかん 捕述

format 必需。规定时间戳的格式。 timestamp 可选。规定时间戳。默认是当前的日期和时间。

### PHP 日期 - 什么是时间戳 (Timestamp) ?

时间戳是自 1970 年 1 月 1 日(00:00:00 GMT)以来的秒数。它也被称为 Unix 时间戳(Unix Timestam)。

## PHP 日期 - 格式化日期

date() 函数的第一个参数规定了如何格式化日期/时间。它使用字母来表示日期 和时间的格式。这里列出了一些可用的字母:

- d 月中的天 (01-31)
- m 当前月,以数字计 (01-12)
- Y 当前的年(四位数)

您可以在我们的 PHP Date 参考手册中, 找到格式参数中可以使用的所有字母。

可以在字母之间插入其他字符,比如 "/"、"." 或者 "-",这样就可以增加附加 格式了:

```
\langle?php
echo date(''Y/m/d');
echo "\langlebr /\rangle";
echo date("Y.m.d"); 
echo "\langlebr /";
echo date("Y-m-d"); 
\left. \frac{2}{2} \right\rangle
```
以上代码的输出类似这样:

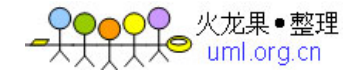

2006/07/11 2006.07.11 2006-07-11

### PHP 日期 - 添加时间戳

date() 函数的第二个参数规定了一个时间戳。此参数是可选的。如果您没有提 供时间戳,当前的时间将被使用。

在我们的例子中,我们将使用 mktime() 函数为明天创建一个时间戳。

mktime() 函数可为指定的日期返回 Unix 时间戳。

#### 语法

 $m$ ktime(hour, minute, second, month, day, year, is dst)

如需获得某一天的时间戳,我们只要设置 mktime() 函数的 day 参数就可以了:

 $\langle$ ?php

```
$tomorrow = mktime(0, 0, 0, date('m''), date('d'')+1, date('Y''));echo "Tomorrow is ".date("Y/m/d", $tomorrow);
\left. \frac{2}{2} \right\rangle
```
以上代码的输出类似这样:

明天是 2006/07/12

### PHP 日期 - 参考手册

如需更多有关 PHP 日期函数的信息:

### PHP Date / Time 简介

date/time 函数允许您提取并格式化服务器上的日期和时间。

注释: 这些函数依赖于服务器的本地设置。

### 安装

date/time 函数是 PHP 核心的组成部分。无需安装即可使用这些函数。

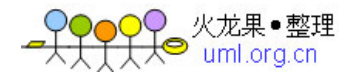

# Runtime 配置

日期/时间函数的行为受到 php.ini 中设置的影响。

Date/Time 配置选项:

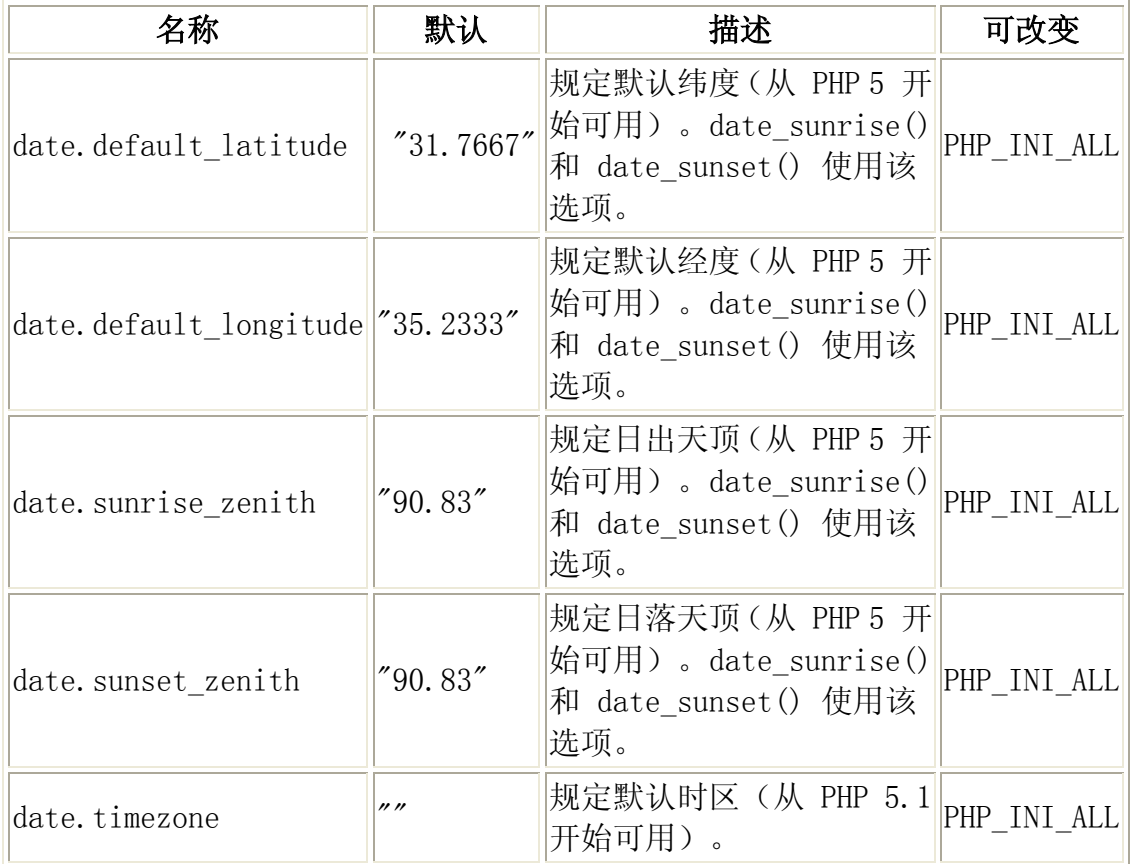

# PHP Date / Time 函数

PHP:指示支持该函数的最早的 PHP 版本。

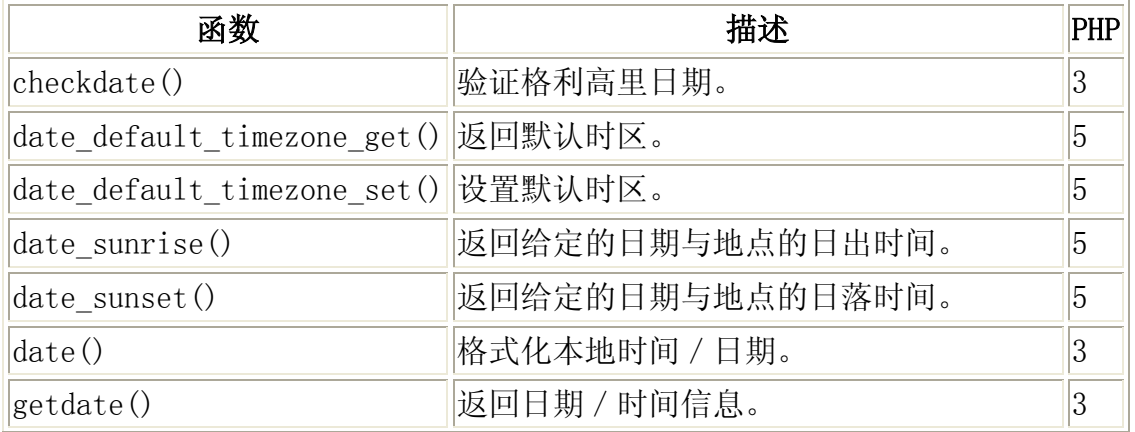

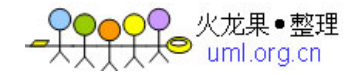

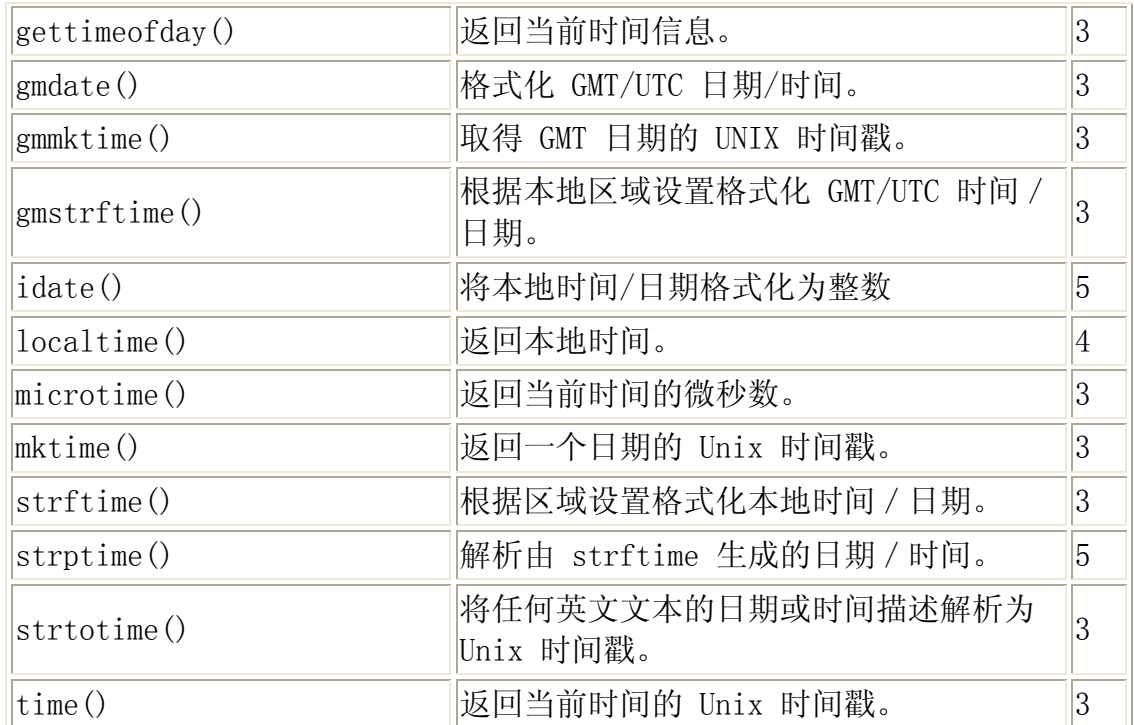

# PHP Date / Time 常量

PHP:指示支持该常量的最早的 PHP 版本。

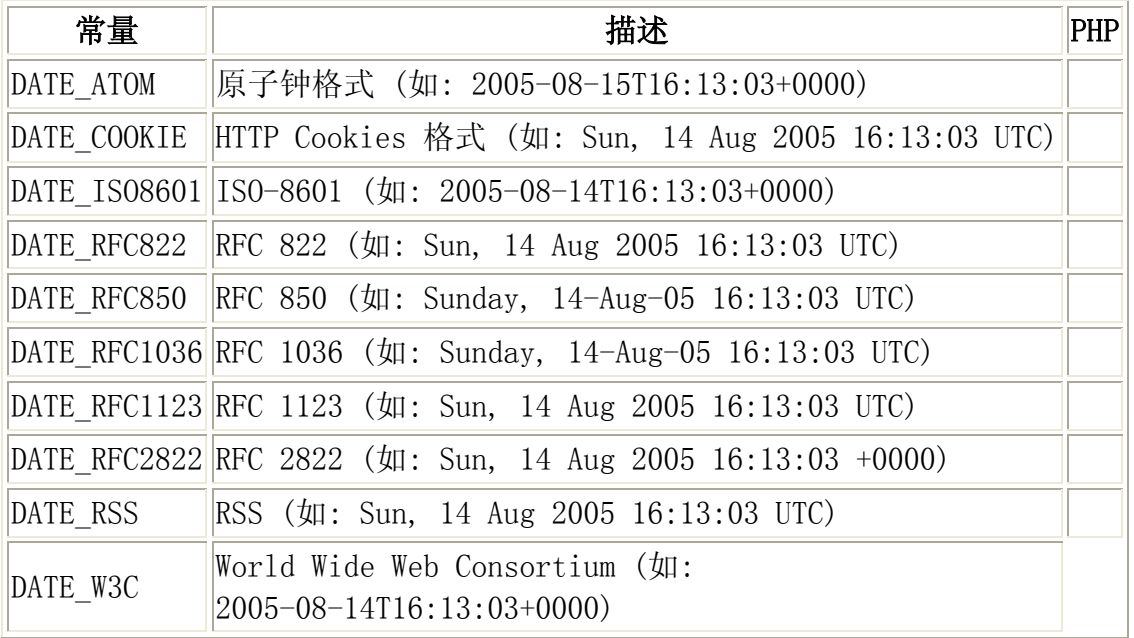

服务器端引用 (SSI) 用于创建可在多个页面重复使用的函数、页眉、页脚或元 素。

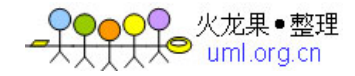

# 服务器端引用(Server Side Includes)

通过 include() 或 require() 函数,您可以在服务器执行 PHP 文件之前在该 文件中插入一个文件的内容。除了它们处理错误的方式不同之外,这两个函数在 其他方面都是相同的。include() 函数会生成一个警告(但是脚本会继续执行), 而 require() 函数会生成一个致命错误(fatal error)(在错误发生后脚本会 停止执行)。

这两个函数用于创建可在多个页面重复使用的函数、页眉、页脚或元素。

这会为开发者节省大量的时间。这意味着您可以创建供所有网页引用的标准页眉 或菜单文件。当页眉需要更新时,您只更新一个包含文件就可以了,或者当您向 网站添加一张新页面时,仅仅需要修改一下菜单文件(而不是更新所有网页中的 链接)。

### include() 函数

include() 函数可获得指定文件中的所有文本,并把文本拷贝到使用 include 函数的文件中。

### 例子 1

假设您拥有一个标准的页眉文件,名为 "header.php"。如需在页面中引用这个 页眉文件,请使用 include() 函数,就像这样:

 $\langle \text{html} \rangle$ <body>

 $\langle$ ?php include("header.php"); ?>

 $\langle h1\rangle$ Welcome to my home page $\langle h1\rangle$ 

```
\langle p \rangleSome text\langle p \rangle
```
 $\langle$ /body>  $\langle$ /html $\rangle$ 

#### 例子 2

现在,假设我们有一个在所有页面上使用的标准菜单文件。请看下面这个  $"$ menu.php":

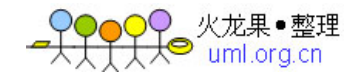

```
\langle \text{htm1} \rangle\langlebody\rangle
```

```
\langle a \ href^{2}http://www.w3school.com.cn/default.php">Home\langle a \rangle|
\langle a \ href^{2}http://www.w3school.com.cn/about.php">About Us\langle a \rangle\langle a \ href^{2}http://www.w3school.com.cn/contact.php">Contact Us\langle a \rangle三个文件,"default.php"、"about.php" 以及 "contact.php" 都引用了 
"menu.php" 文件。这是 "default.php" 中的代码: 
\langle?php include("menu.php"); ?>
\langle h1\rangleWelcome to my home page\langle h1\rangle\langle p \rangleSome text\langle p \rangle</body> 
\langle/html\rangle如果您在浏览器中查看 "default.php" 的源代码,应该类似这样: 
\langlehtml\rangle<body> 
\langle a \nvert href="default.php">Home\langle a \rangle|
\langle a \ href="about.php'' \rangleAbout Us\langle a \rangle |
\langle a \nvert href="contact.php">Contact Us\langle a \rangle\langle h1\rangleWelcome to my home page\langle h1\rangle\langle p \rangleSome text\langle p \rangle\langle/body>
\langle/html\rangle
```
同时,当然,我们也将用相同的方法处理 "about.php" 和 "contact.php"。通 过使用引用文件,在您需要重命名链接、更改链接顺序或向站点添加另一张网页 时,只要简单地更新 "menu.php" 文件中的文本即可。

### require() 函数

require() 函数与 include() 相同,不同的是它对错误的处理方式。

include() 函数会生成一个警告(但是脚本会继续执行),而 require() 函数 会生成一个致命错误(fatal error)(在错误发生后脚本会停止执行)。

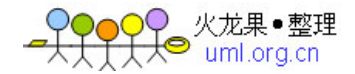

如果在您通过 include() 引用文件时发生了错误,会得到类似下面这样的错误 消息:

### PHP 代码:

```
\langle \text{html} \rangle<body> 
\langle?php
```

```
include("wrongFile.php"); 
echo "Hello World!"; 
?>
```

```
</body> 
\langle/html\rangle
```
### 错误消息:

```
Warning: include(wrongFile.php) [function.include]:
failed to open stream: 
No such file or directory in C:\home\website\test.php on line 5
```

```
Warning: include() [function.include]:
Failed opening 'wrongFile.php' for inclusion 
(include path='::C:\php5\pear')in C:\home\website\test.php on line 5
```
Hello World!

请注意,echo 语句依然被执行了!这是因为警告不会中止脚本的执行。

现在,让我们使用 require() 函数运行相同的例子。

### PHP 代码:

```
\langle \text{html} \rangle<body>
```

```
\langle?php
require("wrongFile.php"); 
echo "Hello World!"; 
?
```
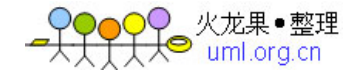

</body>  $\langle$ /html $\rangle$ 

### 错误消息:

Warning: require(wrongFile.php) [function.require]: failed to open stream: No such file or directory in C:\home\website\test.php on line 5

Fatal error: require() [function.require]: Failed opening required 'wrongFile.php'  $(include path='::C:\b\n ~b\n ~b\$ in C:\home\website\test.php on line 5

由于在致命错误发生后终止了脚本的执行,因此 echo 语句不会执行。

#### 正因为在文件不存在或被重命名后脚本不会继续执行,因此我们推荐使用 require() 而不是 include()。

fopen() 函数用于在 PHP 中打开文件。

# 打开文件

fopen() 函数用于在 PHP 中打开文件。

此函数的第一个参数含有要打开的文件的名称,第二个参数规定了使用哪种模式 来打开文件:

```
\langlehtml\rangle<body>
```

```
\langle?php
$file=fopen("welcome.txt","r"); 
?>
```
</body>  $\langle$ /html $\rangle$ 

文件可能通过下列模式来打开:

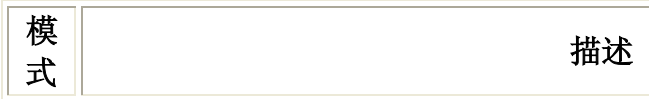

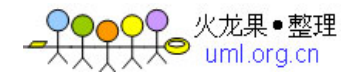

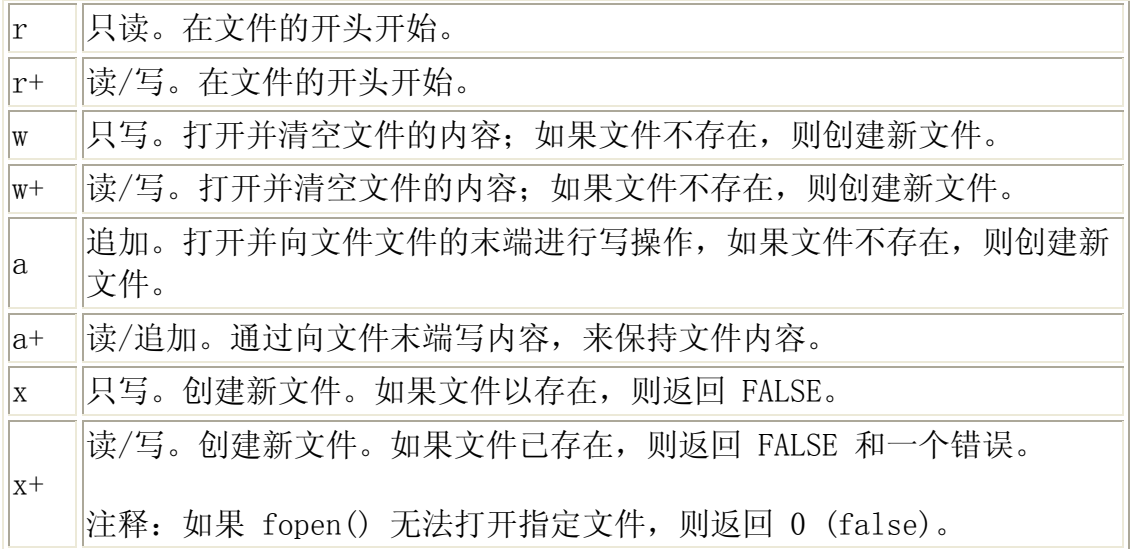

### 例子

如果 fopen() 不能打开指定的文件,下面的例子会生成一段消息:

 $\langle$ html $\rangle$  $\langle body \rangle$ 

<?php

```
$file=fopen("welcome.txt","r") or exit("Unable to open file!"); 
?>
```
</body>  $\langle$ /html $\rangle$ 

# 关闭文件

fclose() 函数用于关闭打开的文件。

 $\langle$ ?php  $$file = fopen("test.txt", "r")$ ; //some code to be executed fclose(\$file); ?>

# 检测 End-of-file

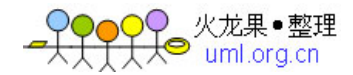

feof() 函数检测是否已达到文件的末端 (EOF)。

在循环遍历未知长度的数据时,feof() 函数很有用。

注释: 在 w 、a 以及 x 模式, 您无法读取打开的文件!

if (feof(\$file)) echo "End of file";

### 逐行读取文件

fgets() 函数用于从文件中逐行读取文件。

注释:在调用该函数之后,文件指针会移动到下一行。

### 例子

下面的例子逐行读取文件,直到文件末端为止:

```
\langle?php
$file = fopen("welcome.txt", "r") or exit("Unable to open file!");//Output a line of the file until the end is reached 
while(!feof($file)) 
   { 
  echo fgets($file). "\forallbr /";
 } 
fclose($file); 
\left. \frac{2}{2} \right\rangle
```
# 逐字符读取文件

fgetc() 函数用于从文件逐字符地读取文件。

注释:在调用该函数之后,文件指针会移动到下一个字符。

#### 例子

下面的例子逐字符地读取文件,直到文件末端为止:

```
\langle?php
$file=fopen("welcome.txt","r") or exit("Unable to open file!"); 
while (!feof($file)) 
   {
```
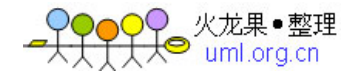

```
 echo fgetc($file); 
    } 
fclose($file); 
\left\langle \cdot \right\rangle
```
### PHP Filesystem 参考手册

如需完整的 PHP 文件系统参考手册

# PHP Filesystem 简介

Filesystem 函数允许您访问和操作文件系统。

### 安装

Filesystem 函数是 PHP 核心的组成部分。无需安装即可使用这些函数。

# Runtime 配置

文件系统函数的行为受到 php.ini 中设置的影响。

文件系统配置选项:

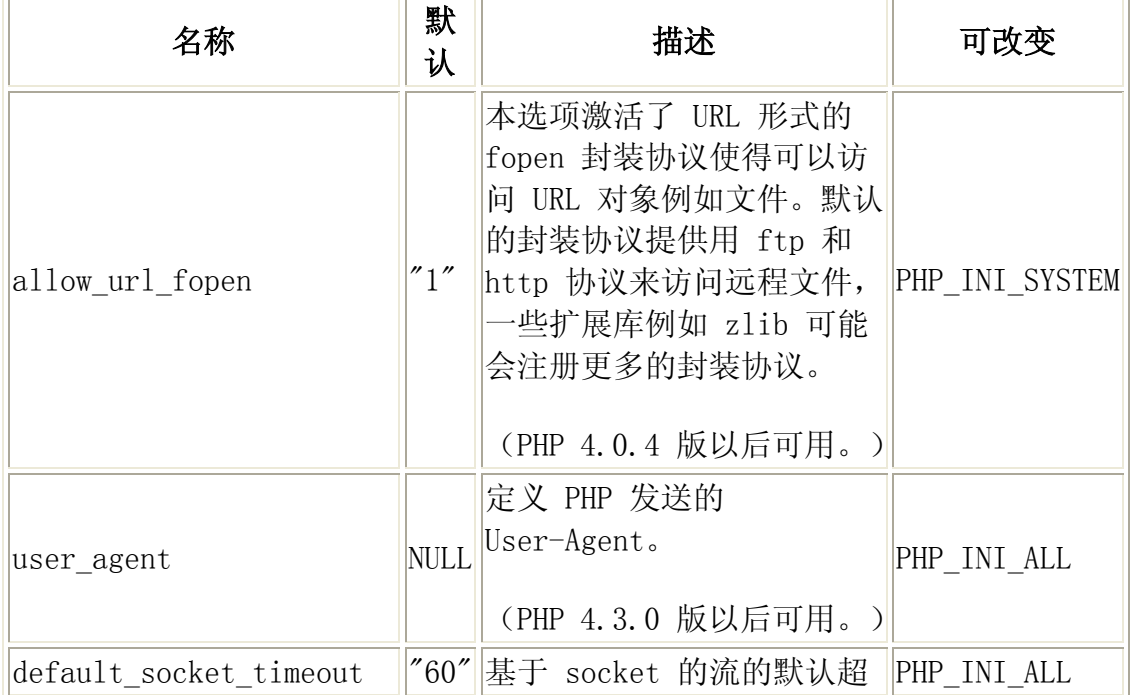

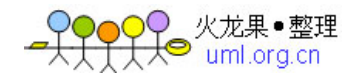

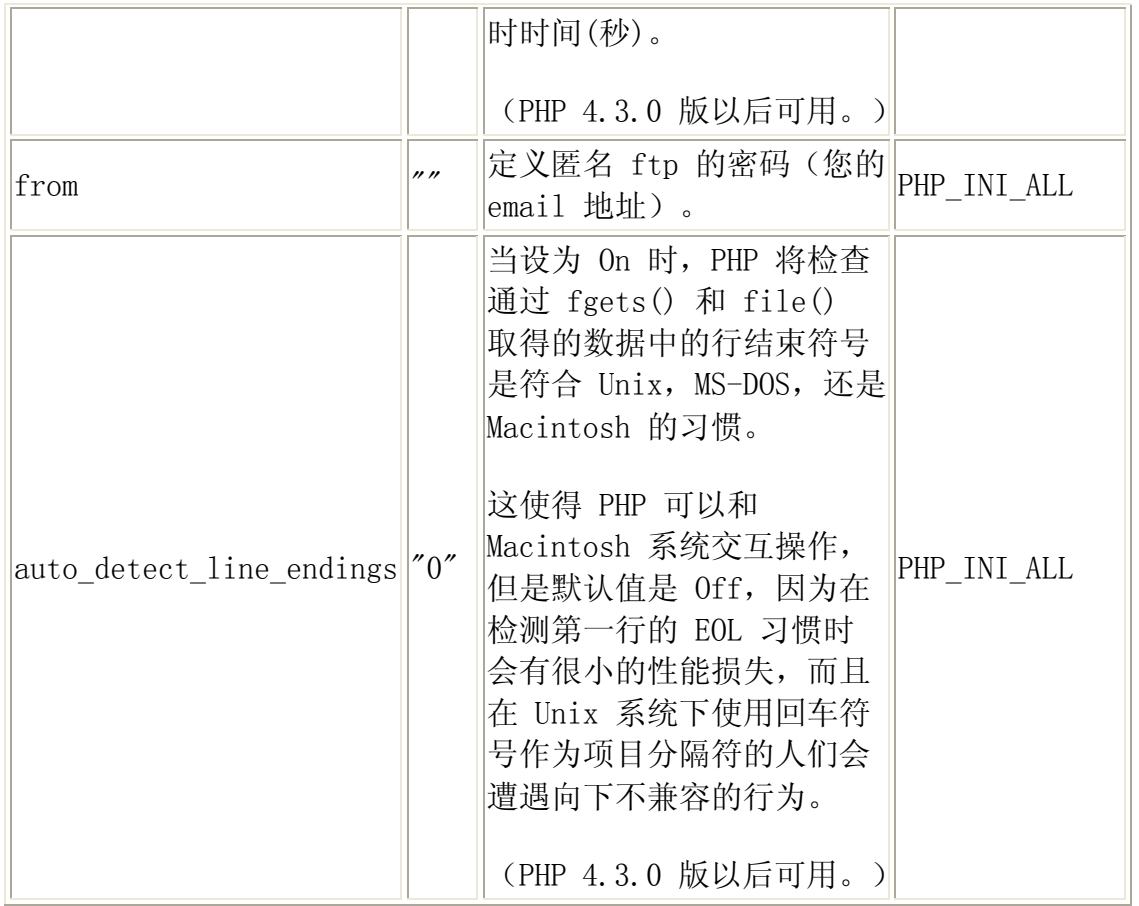

# Unix / Windows 兼容性

当在 Unix 平台上规定路径时,正斜杠 (/) 用作目录分隔符。而在 Windows 平 台上,正斜杠 (/) 和反斜杠 (\) 均可使用。

# PHP Filesystem 函数

PHP:指示支持该函数的最早的 PHP 版本。

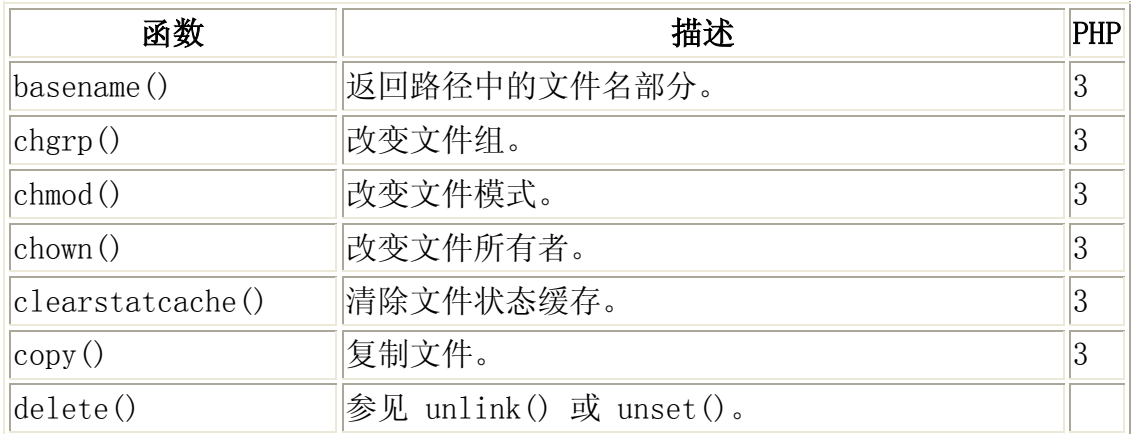

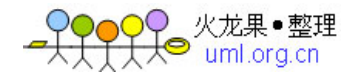

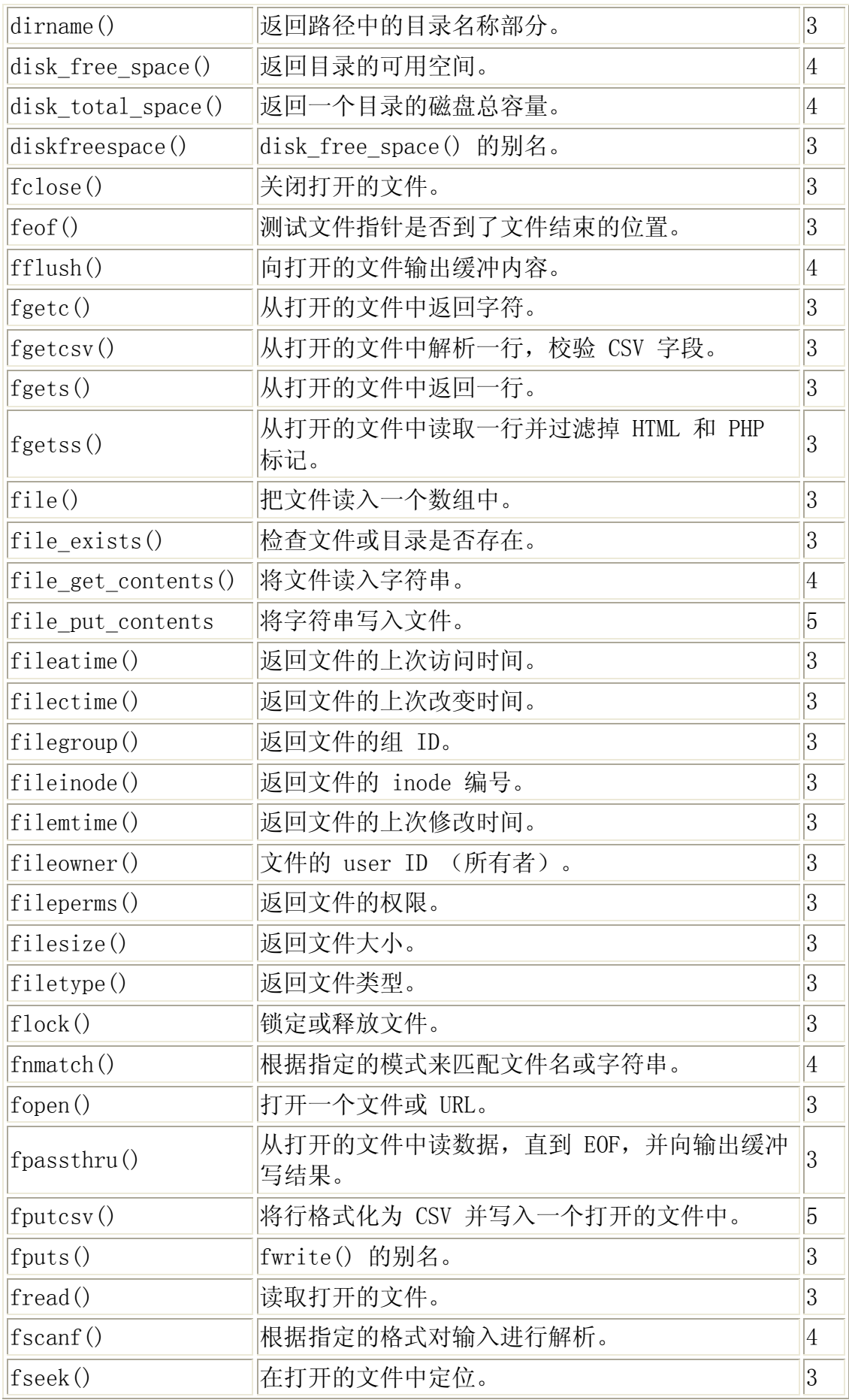

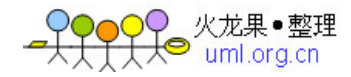

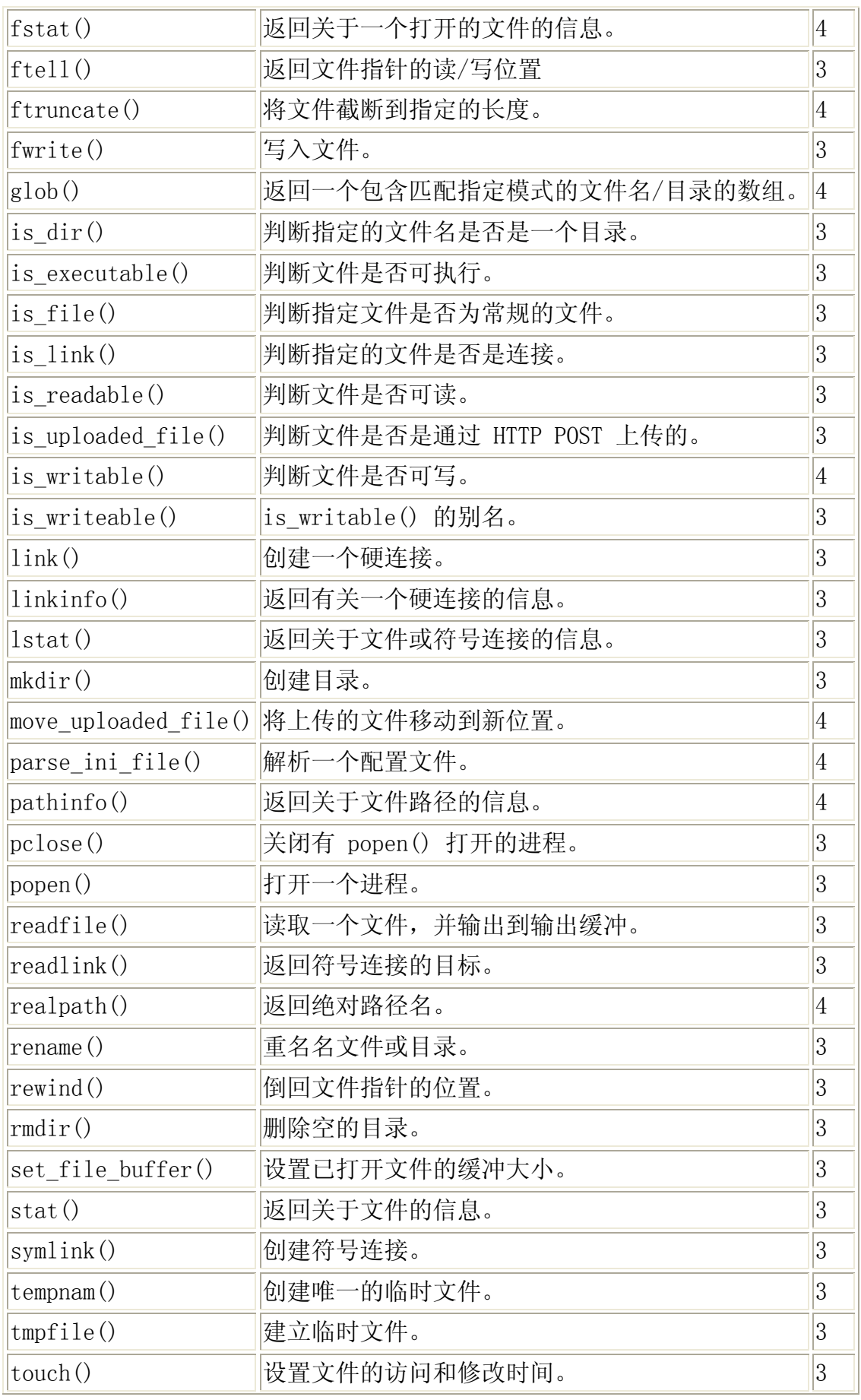

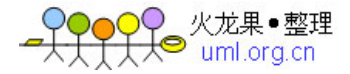

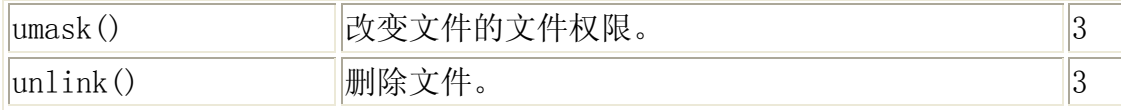

### PHP Filesystem 常量

PHP:指示支持该常量的最早的 PHP 版本。

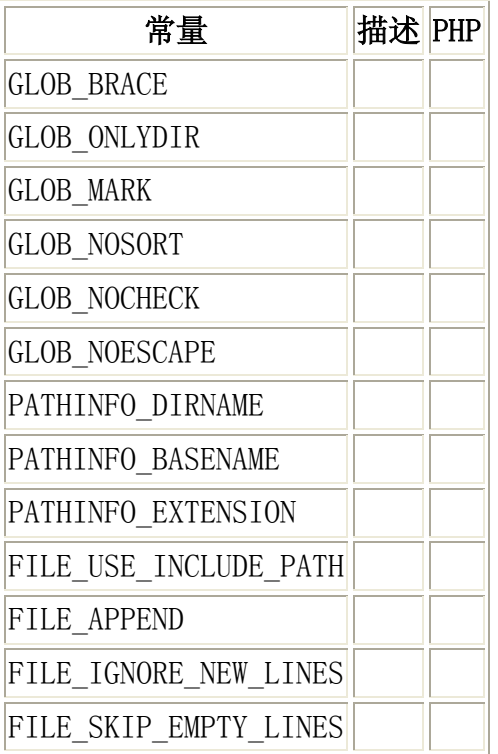

通过 PHP, 可以把文件上传到服务器。

创建一个文件上传表单

允许用户从表单上传文件是非常有用的。

请看下面这个供上传文件的 HTML 表单:

 $\langle$ html $\rangle$ <body> <form action="upload\_file.php" method="post" enctype="multipart/form-data">  $\langle$ label for="file">Filename: $\langle$ /label>  $\langle$ input type="file" name="file" id="file" />  $\langle$ br  $/$ 

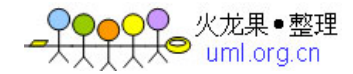

```
\langleinput type="submit" name="submit" value="Submit" />
\langle / \text{form} \rangle\langle/body>
\langle/html\rangle
```
请留意如下有关此表单的信息:

<form> 标签的 enctype 属性规定了在提交表单时要使用哪种内容类型。在表单 需要二进制数据时,比如文件内容,请使用 "multipart/form-data"。

<input> 标签的 type="file" 属性规定了应该把输入作为文件来处理。举例来 说,当在浏览器中预览时,会看到输入框旁边有一个浏览按钮。

注释:允许用户上传文件是一个巨大的安全风险。请仅仅允许可信的用户执行文 件上传操作。

创建上传脚本

"upload\_file.php" 文件含有供上传文件的代码:

```
\langle?php
if $FILES['file'']['error'] > 0) { 
  echo "Error: " . $ FILES["file"]["error"] . "\langlebr /\rangle";
   } 
else 
   { 
  echo "Upload: " . $ FILES['file'']['name'']. "\left\langle \frac{b}{r} \right\rangle";
  echo "Type: " . \[-math>FlIES['file']['type'] . "\&br/> hr /";
  echo "Size: " . ($FILES["file"]["size"] / 1024) . "Kb\&br/>`p';
  echo "Stored in: " . $_FILES["file"]["tmp_name"];
\left\{\begin{array}{c}1\end{array}\right\}\left. \frac{\ }{\ } \right\}通过使用 PHP 的全局数组 $ FILES, 你可以从客户计算机向远程服务器上传文
件。 
第一个参数是表单的 input name, 第二个下标可以是 "name", "type", "size",
"tmp_name" 或 "error"。就像这样: 
$_FILES["file"]["name"] - 被上传文件的名称 
$_FILES["file"]["type"] - 被上传文件的类型 
$_FILES["file"]["size"] - 被上传文件的大小,以字节计 
$_FILES["file"]["tmp_name"] - 存储在服务器的文件的临时副本的名称
```

```
$_FILES["file"]["error"] - 由文件上传导致的错误代码
```
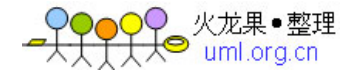

这是一种非常简单文件上传方式。基于安全方面的考虑,您应当增加有关什么用 户有权上传文件的限制。

上传限制

在这个脚本中,我们增加了对文件上传的限制。用户只能上传 .gif 或 .jpeg 文 件,文件大小必须小于 20 kb:

 $\langle$ ?php

```
if (((\text{FILES}['file'']['type''] == "image/gif")|| (\frac{\gamma}{\gamma}) FILES["file"]["type"] == "image/jpeg")
\vert \vert ($ FILES["file"]["type"] == "image/pjpeg"))
&& ($ FILES["file"]["size"] \langle 20000 \rangle)
   { 
  if ($ FILES["file"]["error"] > 0) { 
    echo "Error: " . $ FILES["file"]["error"] . "\langlebr />";
     } 
   else 
      { 
    echo "Upload: " . \[-math>FlLES['file'']['name'']. "\&br/>r />";
    echo "Type: " . \frac{1}{2} FILES["file"]["type"] . "\frac{1}{2} . "\frac{1}{2};
    echo "Size: " . ($FILES["file"]["size"] / 1024) . "Kb\&br/>`b'</math>;echo "Stored in: " . $_FILES["file"]["tmp_name"];
 } 
   } 
else 
   { 
   echo "Invalid file"; 
   } 
\left. \frac{2}{2} \right\rangle注释: 对于 IE, 识别 jpg 文件的类型必须是 pjpeg, 对于 FireFox, 必须是
jpeg。
```
保存被上传的文件

上面的例子在服务器的 PHP 临时文件夹创建了一个被上传文件的临时副本。

这个临时的复制文件会在脚本结束时消失。要保存被上传的文件,我们需要把它 拷贝到另外的位置:

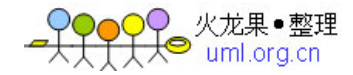

```
\langle?php
if (((\text{FILES}['file'']['type''] == "image/gif")|| ($_FILES["file"]["type"] == "image/jpeg")
\left| \begin{array}{c} | \end{array} \right| ($ FILES["file"]["type"] == "image/pjpeg"))
&& ($FIES['file'']['size''] < 20000) { 
  if ($ FILES["file"]["error"] > 0)
     { 
    echo "Return Code: " . $_FILES["file"]["error"] . "<br />";
     } 
   else 
      { 
    echo "Upload: " . \[-math>FlLES['file'']['name'']. "\&\text{br } \&\text{''};echo "Type: " . \[-math>FILES["file"]["type"] . "\&\text{br} />";
    echo "Size: " . ($FILES["file"]["size"] / 1024) . "Kb\&br/>`p';
    echo "Temp file: " . \[-&FILES["file"]["tmp_name"] . "\&br />";
     if (file_exists("upload/" . $_FILES["file"]["name"])) 
        { 
       echo $ FILES["file"]["name"] . " already exists. ";
        } 
     else 
        { 
        move_uploaded_file($_FILES["file"]["tmp_name"], 
       "upload/" . \frac{1}{2} FILES["file"]["name"]);
       echo "Stored in: ". "upload/". $ FILES["file"]["name"];
 } 
     } 
   } 
else 
   { 
   echo "Invalid file"; 
   } 
\left\langle \right\rangle
```
上面的脚本检测了是否已存在此文件,如果不存在,则把文件拷贝到指定的文件 夹。

注释:这个例子把文件保存到了名为 "upload" 的新文件夹。

WebjxCom 提示:cookie 常用于识别用户。cookie 是服务器留在用户计算机 中的小文件。每当相同的计算机通过浏览器请求页面时,它同时会发送 cookie。通过 PHP, 您能够创建并取回 cookie 的值。

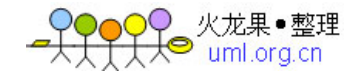

cookie 常用于识别用户。

什么是 Cookie?

cookie 常用于识别用户。cookie 是服务器留在用户计算机中的小文件。每当相 同的计算机通过浏览器请求页面时,它同时会发送 cookie。通过 PHP, 您能够 创建并取回 cookie 的值。

```
如何创建 cookie?
```
setcookie() 函数用于设置 cookie。

注释:setcookie() 函数必须位于 <html> 标签之前。

语法

setcookie(name, value, expire, path, domain);例子

在下面的例子中,我们将创建名为 "user" 的 cookie,把为它赋值 "Alex Porter"。我们也规定了此 cookie 在一小时后过期:

```
\langle?php
setcookie("user", "Alex Porter", time()+3600);
\left. \right.\langle \text{htm1} \rangle\langle body \rangle
```

```
\langle/body>
\langle/html\rangle
```
注释:在发送 cookie 时,cookie 的值会自动进行 URL 编码,在取回时进行自 动解码(为防止 URL 编码,请使用 setrawcookie() 取而代之)。 如何取回 Cookie 的值?

PHP 的 \$ COOKIE 变量用于取回 cookie 的值。

```
在下面的例子中,我们取回了名为 "user" 的 cookie 的值,并把它显示在了页
面上:
```

```
\langle?php
// Print a cookie 
echo $ COOKIE['user'];
// A way to view all cookies 
print r ($ COOKIE);
\left\langle \right\rangle
```
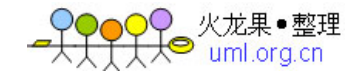

```
在下面的例子中,我们使用 isset() 函数来确认是否已设置了 cookie: 
\langlehtml\rangle<body> 
\langle?php
if (isset($_COOKIE["user"])) 
  echo "Welcome" . \text{\$ COMIE}['user'] . "!\text{\&~}else 
  echo "Welcome guest!\langle br \rangle";
\left\langle \cdot \right\rangle\langle/body>
\langle/html\rangle如何删除 cookie? 
当删除 cookie 时,您应当使过期日期变更为过去的时间点。 
删除的例子: 
\langle?php
\frac{1}{2} set the expiration date to one hour ago
setcookie("user", "", time()-3600);
\left. \frac{2}{2} \right\rangle如果浏览器不支持 cookie 该怎么办? 
如果您的应用程序涉及不支持 cookie 的浏览器,您就不得不采取其他方法在应
用程序中从一张页面向另一张页面传递信息。一种方式是从表单传递数据(有关
表单和用户输入的内容,稍早前我们已经在本教程中介绍过了)。 
下面的表单在用户单击提交按钮时向 "welcome.php" 提交了用户输入: 
\langlehtml\rangle\langle body \rangle\langle form action="welcome.php" method="post">
Name: \langleinput type="text" name="name" />
Age: \langleinput type="text" name="age" \rangle\langleinput type="submit" />
\langle / \text{form} \rangle\langle/body>
</html>取回 "welcome.php" 中的值,就像这样: 
\langlehtml\rangle\langle body \rangleWelcome \langle ?\text{php} echo \S_POST["name"]; ?>. \langle \text{br} / \rangleYou are <?php echo $_POST["age"]; ?> years old.
```
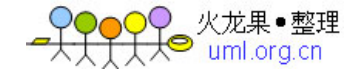

 $\langle$ /body>  $\langle$ /html $\rangle$ 

> Web ixCom 提示: PHP session 变量用于存储有关用户会话的信息,或更改用 户会话的设置。Session 变量保存的信息是单一用户的,并且可供应用程序 中的所有页面使用。

PHP session 变量用于存储有关用户会话的信息, 或更改用户会话的设置。 Session 变量保存的信息是单一用户的,并且可供应用程序中的所有页面使用。

PHP Session 变量

当您运行一个应用程序时,您会打开它,做些更改,然后关闭它。这很像一次会 话。计算机清楚你是谁。它知道你何时启动应用程序,并在何时终止。但是在因 特网上,存在一个问题:服务器不知道你是谁以及你做什么,这是由于 HTTP 地 址不能维持状态。

通过在服务器上存储用户信息以便随后使用,PHP session 解决了这个问题(比 如用户名称、购买商品等)。不过,会话信息是临时的,在用户离开网站后将被 删除。如果您需要永久储存信息,可以把数据存储在数据库中。

Session 的工作机制是:为每个访问者创建一个唯一的 id (UID),并基于这个 UID 来存储变量。UID 存储在 cookie 中,亦或通过 URL 进行传导。

开始 PHP Session

在您把用户信息存储到 PHP session 中之前,首先必须启动会话。

注释: session start() 函数必须位于 <html> 标签之前:

```
\langle?php session start(); ?>
\langle \text{html} \rangle\langle body \rangle\langle/body>
\langle/html\rangle
```

```
上面的代码会向服务器注册用户的会话,以便您可以开始保存用户信息,同时会
为用户会话分配一个 UID。 
存储 Session 变量
```
存储和取回 session 变量的正确方法是使用 PHP \$ SESSION 变量:

```
\langle?php
session start();
```
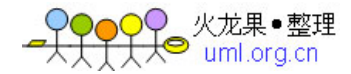

```
// store session data 
$ SESSION<sup>'</sup> views' ]=1;
?\langle \text{html} \rangle\langle body \rangle\langle?php
//retrieve session data 
echo "Pageviews=". $_SESSION['views'];
\left\langle \cdot \right\rangle\langle/body>
\langle/html\rangle
```
输出:

```
Pageviews=1 在下面的例子中, 我们创建了一个简单的 page-view 计数器。
isset() 函数检测是否已设置 "views" 变量。如果已设置 "views" 变量,我们
累加计数器。如果 "views" 不存在,则我们创建 "views" 变量,并把它设置为 
1:
```

```
\langle?php
session_start();
if(isset($_SESSION['views'])) 
   $_SESSION['views']=$_SESSION['views']+1; 
else 
  $ SESSION['views']=1;
echo "Views=". $ SESSION['views'];
\gamma终结 Session 
如果您希望删除某些 session 数据,可以使用 unset() 或 session_destroy() 
函数。 
unset() 函数用于释放指定的 session 变量: 
\langle?php
unset($ SESSION<sup>'</sup>views']);
\left\langle \cdot \right\rangle您也可以通过 session destroy() 函数彻底终结 session:
\langle?php
session destroy();
?
```
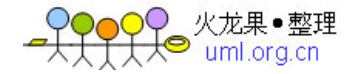

注释: session destroy() 将重置 session,您将失去所有已存储的 session 数 据。

Web ixCom 提示: PHP 允许您从脚本直接发送电子邮件。

#### PHP 允许您从脚本直接发送电子邮件。

### PHP mail() 函数

PHP mail() 函数用于从脚本中发送电子邮件。

#### 语法

mail(to,subject,message,headers,parameters)

#### 参数 描述

to 必需。规定 email 接收者。

subject 必需。规定 email 的主题。注释:该参数不能包含任何新行字符。

message 必需。定义要发送的消息。应使用 LF (\n) 来分隔各行。

可选。规定附加的标题,比如 From、Cc 以及 Bcc。

headers

应当使用 CRLF (\r\n) 分隔附加的标题。

parameters 可选。对邮件发送程序规定额外的参数。

注释:PHP 需要一个已安装且正在运行的邮件系统,以便使邮件函数可用。所用 的程序通过在 php.ini 文件中的配置设置进行定义。

### PHP 简易 E-Mail

通过 PHP 发送电子邮件的最简单的方式是发送一封文本 email。

在下面的例子中,我们首先声明变量(\$to, \$subject, \$message, \$from, \$headers),然后我们在 mail() 函数中使用这些变量来发送了一封 e-mail:

 $\langle$ ?php

```
$to = "someone@example.com";
$subject = "Test mail";$message = "Hello! This is a simple email message."; 
$from = "someonelse@example.com"; 
\theta headers = "From: \thetafrom";
mail($to,$subject,$message,$headers);
```
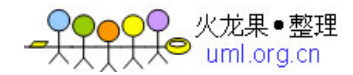

echo "Mail Sent.";

 $?$ 

### PHP Mail Form

```
通过 PHP,您能够在自己的站点制作一个反馈表单。下面的例子向指定的 e-mail 
地址发送了一条文本消息: 
\langlehtml\rangle\langlebody\rangle\langle?php
if (isset($_REQUEST['email'])) 
//if "email" is filled out, send email 
  \left\{ \right. //send email 
  \text{Remail} = \text{R} \text{REQUEST} email'] ;
   $subject = $_REQUEST['subject'] ; 
   $message = $_REQUEST['message'] ; 
  someone@example.com", "Subject: $subject",
   $message, "From: $email" ); 
   echo "Thank you for using our mail form"; 
   } 
else 
//if "email" is not filled out, display the form
   { 
  echo "<form method='post' action='mailform.php'>
  Email: \langleinput name='email' type='text' />\langlebr />
  Subject: \langleinput name='subject' type='text' /\rangle\langlebr /\rangleMessage:\langlebr /\langletextarea name='message' rows='15' cols='40'>
  \langle/textarea\rangle\langlebr \rangle\langleinput type='submit' />
  \langle /form\rangle":
   } 
\left\langle \cdot \right\rangle</body> 
\langle/html\rangle例子解释:
```
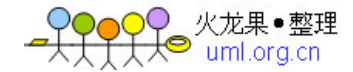

1. 首先,检查是否填写了邮件输入框

2.

3. 如果未填写(比如在页面被首次访问时),输出 HTML 表单

4.

5. 如果已填写(在表单被填写后),从表单发送邮件

6.

7. 当点击提交按钮后,重新载入页面,显示邮件发送成功的消息

8.

### PHP Mail 参考手册

如需更多有关 PHP mail() 函数的信息:

### PHP Mail 简介

HTTP 函数允许您从脚本中直接发送电子邮件。

### 需求

要使邮件函数可用,PHP 需要已安装且正在运行的邮件系统。要使用的程序是由 php.ini 文件中的配置设置定义的。

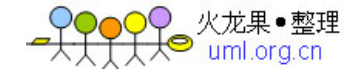

安装

邮件函数是 PHP 核心的组成部分。无需安装即可使用这些函数。

# 运行时配置

邮件函数的行为受 php.ini 的影响。

#### Mail 配置选项

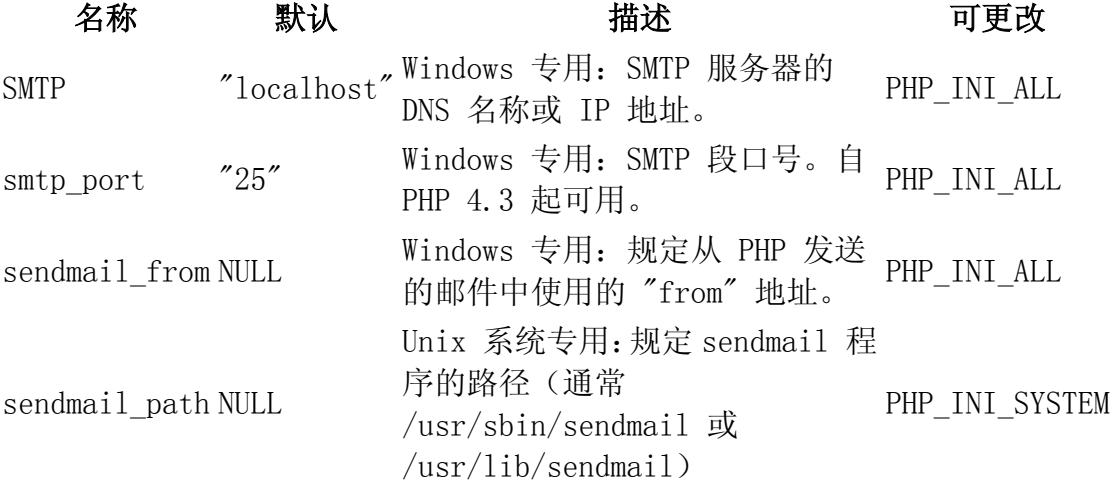

# PHP Mail 函数

PHP:指示支持该函数的最早的 PHP 版本。

函数 描述 PHP

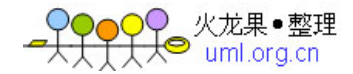

ezmlm\_hash() 计算 EZMLM 邮件列表系统所需的散列值。 3 mail() 允许您从脚本中直接发送电子邮件。 3

Web ixCom 提示: 在上一节中的 PHP e-mail 脚本中, 存在着一个漏洞。

在上一节中的 PHP e-mail 脚本中,存在着一个漏洞。

#### PHP E-mail 注入

```
首先,请看上一节中的 PHP 代码: 
\langlehtml\rangle\langlebody\rangle\langle?php
if (isset($_REQUEST['email'])) 
//if "email" is filled out, send email 
\left\{\begin{array}{c}1\end{array}\right\} //send email 
  \text{Remail} = \text{REQUEST}['email'] ;
  $subject = $<b>REQUEST['subject']</b> ;\text{Imessage} = \text{R}} REQUEST['message'] ;
   mail("someone@example.com", "Subject: $subject", 
   $message, "From: $email" ); 
   echo "Thank you for using our mail form"; 
   } 
else 
//if "email" is not filled out, display the form
    { 
  echo "\langle form method='post' action='mailform.php'>
  Email: \langleinput name='email' type='text' />\rangleSubject: \langleinput name='subject' type='text' /\rangle\langlebr /\rangleMessage: \langle br \rangle\langletextarea name='message' rows='15' cols='40'>
  \langle/textarea\rangle\langlebr \rangle\langleinput type='submit' />
  \langle / form\rangle";
   } 
?</body> 
\langle/html\rangle
```
以上代码存在的问题是,未经授权的用户可通过输入表单在邮件头部插入数据。

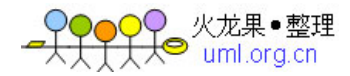

假如用户在表单中的输入框内加入这些文本,会出现什么情况呢?

someone@example.com%0ACc:person2@example.com %0ABcc:person3@example.com,person3@example.com, anotherperson4@example.com,person5@example.com %0ABTo:person6@example.com

与往常一样, mail() 函数把上面的文本放入邮件头部, 那么现在头部有了额外 的 Cc:, Bcc: 以及 To: 字段。当用户点击提交按钮时,这封 e-mail 会被发送 到上面所有的地址!

#### PHP 防止 E-mail 注入

防止 e-mail 注入的最好方法是对输入进行验证。

```
下面的代码与上一节类似,不过我们已经增加了检测表单中 email 字段的输入
验证程序:
```

```
\langlehtml\rangle\langle body \rangle\langle?php
function spamcheck($field) 
   { 
   //filter_var() sanitizes the e-mail 
   //address using FILTER_SANITIZE_EMAIL 
   $field=filter_var($field, FILTER_SANITIZE_EMAIL); 
  //filter var() validates the e-mail
   //address using FILTER_VALIDATE_EMAIL 
   if(filter_var($field, FILTER_VALIDATE_EMAIL)) 
      { 
     return TRUE; 
 } 
   else 
      { 
     return FALSE; 
     } 
\left\{\begin{array}{c}1\end{array}\right\}if (isset($_REQUEST['email'])) 
   {//if "email" is filled out, proceed 
   //check if the email address is invalid 
   $mailcheck = spamcheck($_REQUEST['email']); 
   if ($mailcheck==FALSE) 
      {
```
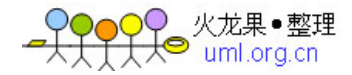

```
 echo "Invalid input"; 
      } 
   else 
      {//send email 
     \text{Remail} = \text{R} REQUEST['email'] ;
     $subject = $REQUEST['subject'];
     \text{Imessage} = \text{\$ REQUEST}'message'] ;
      mail("someone@example.com", "Subject: $subject", 
      $message, "From: $email" ); 
      echo "Thank you for using our mail form"; 
 } 
   } 
else 
  \frac{1}{i} "email" is not filled out, display the form
  echo "\langle form method='post' action='mailform.php'>
  Email: \langleinput name='email' type='text' />\rangleSubject: \langleinput name='subject' type='text' /\rangle\langlebr /\rangleMessage: \langle br \rangle\langletextarea name='message' rows='15' cols='40'>
  \langle/textarea\rangle\langlebr \rangle\langleinput type='submit' />
  \langle / form\rangle":
   } 
?</body> 
\langle/html\rangle
```
#### 在上面的代码中,我们使用了 PHP 过滤器来对输入进行验证:

FILTER SANITIZE EMAIL 从字符串中删除电子邮件的非法字符 FILTER\_VALIDATE\_EMAIL 验证电子邮件地址

WebjxCom 提示: 在 PHP 中, 默认的错误处理很简单。一条消息会被发送到 浏览器,这条消息带有文件名、行号以及一条描述错误的消息。

在 PHP 中,默认的错误处理很简单。一条消息会被发送到浏览器,这条消息带 有文件名、行号以及一条描述错误的消息。

### PHP 错误处理

在创建脚本和 web 应用程序时,错误处理是一个重要的部分。如果您的代码缺 少错误检测编码,那么程序看上去很不专业,也为安全风险敞开了大门。

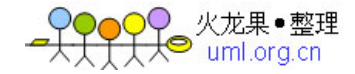

本教程介绍了 PHP 中一些最为重要的错误检测方法。

我们将为您讲解不同的错误处理方法:

- 简单的 "die()" 语句
- 自定义错误和错误触发器
- 错误报告

### 基本的错误处理:使用 die() 函数

第一个例子展示了一个打开文本文件的简单脚本:

```
\langle?php
$file=fopen("welcome.txt","r"); 
\left. \frac{2}{2} \right.
```
如果文件不存在,您会获得类似这样的错误:

Warning: fopen(welcome.txt) [function.fopen]: failed to open stream: No such file or directory in C:\webfolder\test.php on line 2

为了避免用户获得类似上面的错误消息,我们在访问文件之前检测该文件是否存 在:

```
\langle?php
if(!file_exists("welcome.txt")) 
 { 
  die("File not found"); 
  } 
else 
  { 
  $file=fopen("welcome.txt","r"); 
 } 
?>
```
现在,假如文件不存在,您会得到类似这样的错误消息:

File not found

比起之前的代码,上面的代码更有效,这是由于它采用了一个简单的错误处理机 制在错误之后终止了脚本。

不过,简单地终止脚本并不总是恰当的方式。让我们研究一下用于处理错误的备 选的 PHP 函数。

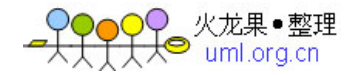

# 创建自定义错误处理器

创建一个自定义的错误处理器非常简单。我们很简单地创建了一个专用函数,可 以在 PHP 中发生错误时调用该函数。

该函数必须有能力处理至少两个参数 (error level 和 error message), 但是 可以接受最多五个参数(可选的: file, line-number 以及 error context):

#### 语法

error function(error level, error message, error file, error line, error context)

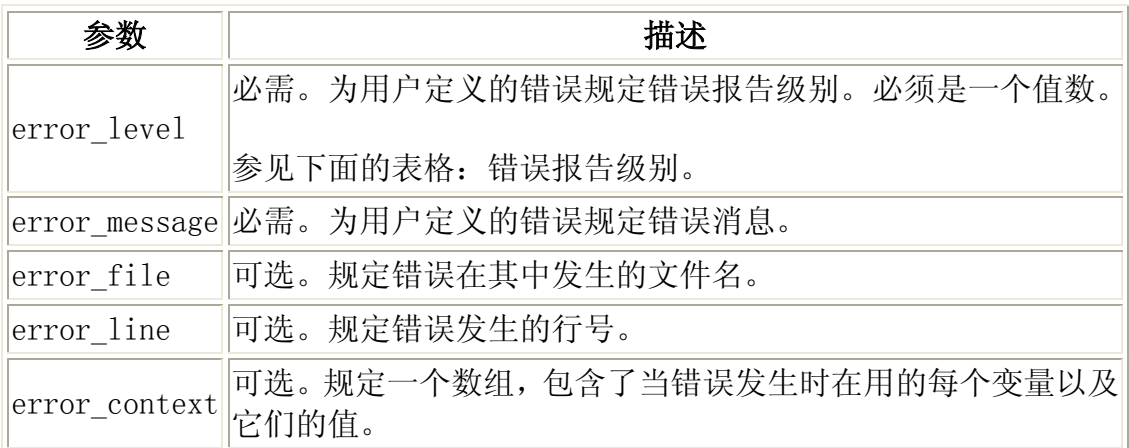

#### 错误报告级别

这些错误报告级别是错误处理程序旨在处理的错误的不同的类型:

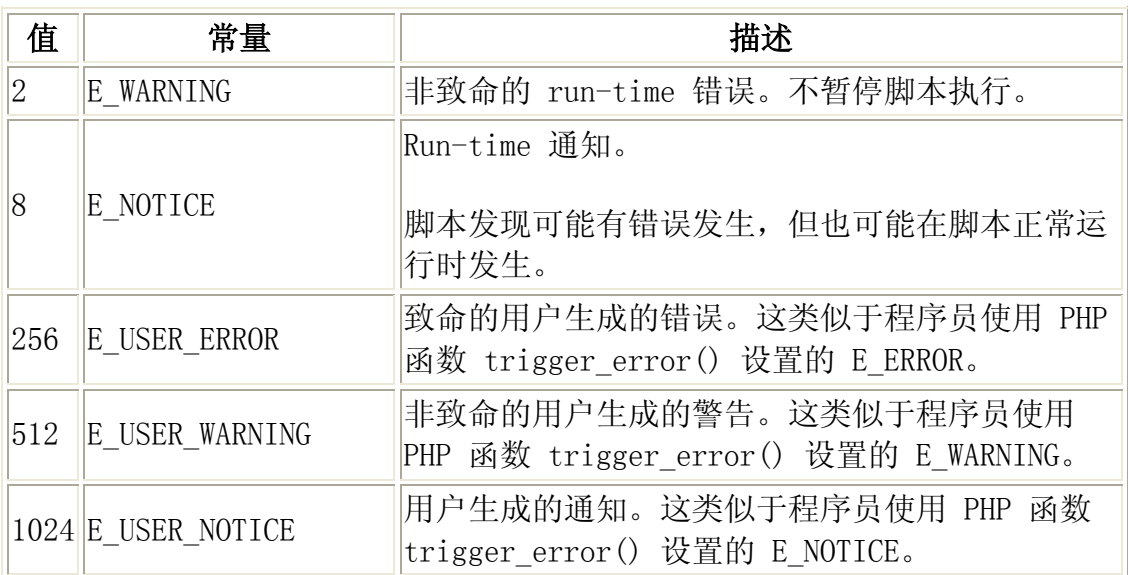

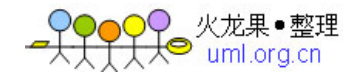

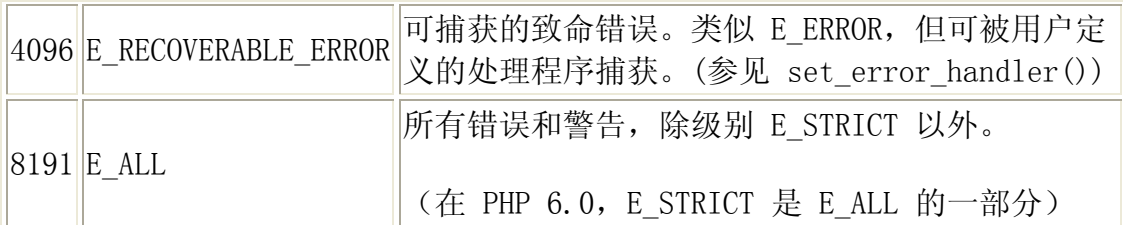

现在,让我们创建一个处理错误的函数:

```
function customError($errno, $errstr) 
 { 
 echo \sqrt{\langle b \rangle} Error:\langle \rangleb\rangle [$errno] $errstr\langlebr /";
  echo "Ending Script"; 
 die():
  }
```
上面的代码是一个简单的错误处理函数。当它被触发时,它会取得错误级别和错 误消息。然后它会输出错误级别和消息,并终止脚本。

现在,我们已经创建了一个错误处理函数,我们需要确定在何时触发该函数。

### Set Error Handler

PHP 的默认错误处理程序是内建的错误处理程序。我们打算把上面的函数改造为 脚本运行期间的默认错误处理程序。

可以修改错误处理程序,使其仅应用到某些错误,这样脚本就可以不同的方式来 处理不同的错误。不过,在本例中,我们打算针对所有错误来使用我们的自定义 错误处理程序:

set error handler("customError");

由于我们希望我们的自定义函数来处理所有错误, set\_error\_handler() 仅需要 一个参数,可以添加第二个参数来规定错误级别。

#### 实例

通过尝试输出不存在的变量,来测试这个错误处理程序:

```
\langle?php
//error handler function 
function customError($errno, $errstr) 
  { 
 echo "<br/>b>Error:</b> [$errno] $errstr";
```
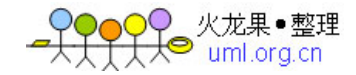

}

```
//set error handler 
set error handler("customError");
```

```
//trigger error 
echo($test); 
\left. \frac{2}{2} \right.
```
以上代码的输出应该类似这样:

Custom error: [8] Undefined variable: test

### 触发错误

在脚本中用户输入数据的位置,当用户的输入无效时触发错误的很有用的。在 PHP 中,这个任务由 trigger\_error() 完成。

### 例子

在本例中, 如果 "test" 变量大于 "1", 就会发生错误:

```
\langle?php
$test=2; 
if ($test>1){ 
trigger_error("Value must be 1 or below"); 
} 
?>
```
以上代码的输出应该类似这样:

Notice: Value must be 1 or below in C:\webfolder\test.php on line 6

您可以在脚本中任何位置触发错误,通过添加的第二个参数,您能够规定所触发 的错误级别。

### 可能的错误类型:

 E\_USER\_ERROR - 致命的用户生成的 run-time 错误。错误无法恢复。脚 本执行被中断。

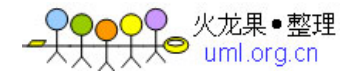

- E USER WARNING 非致命的用户生成的 run-time 警告。脚本执行不被 中断。
- E USER NOTICE 默认。用户生成的 run-time 通知。脚本发现了可能的 错误,也有可能在脚本运行正常时发生。

#### 例子

在本例中,如果 "test" 变量大于 "1", 则发生 E USER WARNING 错误。如果发 生了 E USER WARNING, 我们将使用我们的自定义错误处理程序并结束脚本:

```
\langle?php
//error handler function 
function customError($errno, $errstr) 
  { 
 echo "<br />b>Error:</b> [$errno] $errstr<br />";
  echo "Ending Script"; 
 die();
  } 
//set error handler 
set_error_handler("customError", E_USER_WARNING);
//trigger error 
$test=2; 
if ($test>1)\left\{ \right.trigger_error("Value must be 1 or below", E_USER_WARNING);
  } 
?>
```
以上代码的输出应该类似这样:

Error: [512] Value must be 1 or below Ending Script

现在,我们已经学习了如何创建自己的 error,以及如何处罚它们,现在我们研 究一下错误记录。

# 错误记录

默认地,根据在 php.ini 中的 error log 配置, PHP 向服务器的错误记录系统 或文件发送错误记录。通过使用 error log() 函数, 您可以向指定的文件或远 程目的地发送错误记录。

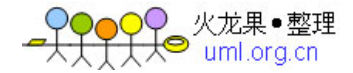

通过电子邮件向您自己发送错误消息,是一种获得指定错误的通知的好办法。

### 通过 E-Mail 发送错误消息

```
在下面的例子中,如果特定的错误发生,我们将发送带有错误消息的电子邮件,
并结束脚本:
```

```
\langle?php
//error handler function 
function customError($errno, $errstr) 
  { 
 echo "<br />b>Error:</b> [$errno] $errstr<br />":
  echo "Webmaster has been notified"; 
 error log("Error: [$errno] $errstr", 1,
  "someone@example.com","From: webmaster@example.com"); 
} 
//set error handler 
set error handler("customError", E_USER_WARNING);
//trigger error 
$test=2; 
if ($test>1) { 
 trigger error("Value must be 1 or below", E_USER_WARNING);
  } 
\left. \frac{2}{2} \right.
```
以上代码的输出应该类似这样:

Error: [512] Value must be 1 or below Webmaster has been notified

接收自以上代码的邮件类似这样:

Error: [512] Value must be 1 or below

这个方法不适合所有的错误。常规错误应当通过使用默认的 PHP 记录系统在服 务器上进行记录。

Web jxCom 提示: 异常 (Exception) 用于在指定的错误发生时改变脚本的正 常流程。

异常(Exception)用于在指定的错误发生时改变脚本的正常流程。

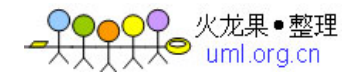

# 什么是异常?

PHP 5 提供了一种新的面向对象的错误处理方法。

异常处理用于在指定的错误(异常)情况发生时改变脚本的正常流程。这种情况 称为异常。

当异常被触发时,通常会发生:

- 当前代码状态被保存
- 代码执行被切换到预定义的异常处理器函数
- 根据情况,处理器也许会从保存的代码状态重新开始执行代码,终止脚本 执行,或从代码中另外的位置继续执行脚本

我们将展示不同的错误处理方法:

- 异常的基本使用
- 创建自定义的异常处理器
- 多个异常
- 重新抛出异常
- 设置顶层异常处理器

# 异常的基本使用

当异常被抛出时,其后的代码不会继续执行,PHP 会尝试查找匹配的 "catch" 代 码块。

如果异常没有被捕获,而且又没用使用 set exception handler() 作相应的处 理的话,那么将发生一个严重的错误(致命错误),并且输出 "Uncaught Exception" (未捕获异常)的错误消息。

让我们尝试抛出一个异常,同时不去捕获它:

```
\langle?php
//create function with an exception 
function checkNum($number) 
  { 
  if($number>1) 
   { 
   throw new Exception("Value must be 1 or below"); 
   } 
  return true; 
  }
```
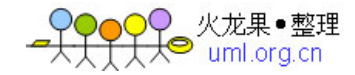

//trigger exception checkNum(2);  $\left. \frac{2}{2} \right.$ 

上面的代码会获得类似这样的一个错误:

```
Fatal error: Uncaught exception 'Exception' 
with message 'Value must be 1 or below' in C:\webfolder\test.php:6Stack trace: #0 C:\webfolder\test.php(12):
checkNum(28) #1 {main} thrown in C:\webfolder\test.php on line 6
```
#### Try, throw 和 catch

要避免上面例子出现的错误,我们需要创建适当的代码来处理异常。

处理处理程序应当包括:

- 1. Try 使用异常的函数应该位于 "try" 代码块内。如果没有触发异常, 则代码将照常继续执行。但是如果异常被触发,会抛出一个异常。
- 2. Throw 这里规定如何触发异常。每一个 "throw" 必须对应至少一个 "catch"
- 3. Catch "catch" 代码块会捕获异常,并创建一个包含异常信息的对象

让我们触发一个异常:

```
\langle?php
//创建可抛出一个异常的函数 
function checkNum($number) 
  { 
 if(\text{number}\geq 1)
   { 
   throw new Exception("Value must be 1 or below"); 
   } 
 return true; 
 } 
//在 "try" 代码块中触发异常 
try 
  { 
 checkNum(2):
  //If the exception is thrown, this text will not be shown 
  echo 'If you see this, the number is 1 or below'; 
  }
```
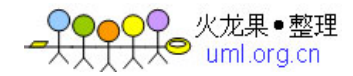

```
//捕获异常 
catch(Exception $e) 
 { 
 echo 'Message: ' .$e->getMessage(); 
 } 
?>
```
上面代码将获得类似这样一个错误:

Message: Value must be 1 or below

#### 例子解释:

上面的代码抛出了一个异常,并捕获了它:

- 1. 创建 checkNum() 函数。它检测数字是否大于 1。如果是,则抛出一个异 常。
- 2. 在 "try" 代码块中调用 checkNum() 函数。
- 3. checkNum() 函数中的异常被抛出
- 4. "catch" 代码块接收到该异常,并创建一个包含异常信息的对象 (\$e)。
- 5. 通过从这个 exception 对象调用 \$e->getMessage(),输出来自该异常的 错误消息

不过, 为了遵循"每个 throw 必须对应一个 catch"的原则, 可以设置一个顶 层的异常处理器来处理漏掉的错误。

# 创建一个自定义的 Exception 类

创建自定义的异常处理程序非常简单。我们简单地创建了一个专门的类,当 PHP 中发生异常时,可调用其函数。该类必须是 exception 类的一个扩展。

这个自定义的 exception 类继承了 PHP 的 exception 类的所有属性, 您可向 其添加自定义的函数。

我们开始创建 exception 类:

```
\langle?php
class customException extends Exception 
 { 
  public function errorMessage() 
\left\{\begin{array}{c} \end{array}\right\} //error message
```
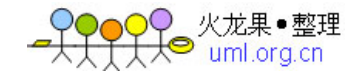

```
\text{ServerMsg} = 'Error on line'.\text{this}\rightarrow\text{getLine}().':\text{in}'.\text{This}\rightarrow\text{getFile}()\cdot : \langle b \rangle. \text{this}\rightarrow\text{getMessage}(). \langle b \rangle is not a valid E-Mail address';
   return $errorMsg; 
 } 
  } 
$email = "someone@example...com"; 
try 
  { 
  //check if 
 if(filter_var($email, FILTER_VALIDATE_EMAIL) === FALSE)
    { 
   //throw exception if email is not valid 
   throw new customException($email); 
   } 
  } 
catch (customException $e) 
 { 
  //display custom message 
  echo $e->errorMessage(); 
  } 
\left. \frac{2}{2} \right.
```
这个新的类是旧的 exception 类的副本,外加 errorMessage() 函数。正因为 它是旧类的副本,因此它从旧类继承了属性和方法,我们可以使用 exception 类 的方法,比如 getLine() 、 getFile() 以及 getMessage()。

#### 例子解释:

上面的代码抛出了一个异常,并通过一个自定义的 exception 类来捕获它:

- 1. customException() 类是作为旧的 exception 类的一个扩展来创建的。 这样它就继承了旧类的所有属性和方法。
- 2. 创建 errorMessage() 函数。如果 e-mail 地址不合法,则该函数返回一 条错误消息
- 3. 把 \$email 变量设置为不合法的 e-mail 地址字符串
- 4. 执行 "try" 代码块, 由于 e-mail 地址不合法, 因此抛出一个异常
- 5. "catch" 代码块捕获异常,并显示错误消息

多个异常

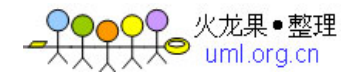

```
可以为一段脚本使用多个异常,来检测多种情况。
```

```
可以使用多个 if..else 代码块, 或一个 switch 代码块, 或者嵌套多个异常。
这些异常能够使用不同的 exception 类,并返回不同的错误消息: 
\langle?php
class customException extends Exception 
{ 
public function errorMessage() 
{ 
//error message 
$errorMsg = 'Error on line '.$this->getLine().' in '.$this->getFile() 
.': \langle b \rangle'. $this->getMessage().'\langle b \rangle is not a valid E-Mail address';
return $errorMsg; 
} 
} 
$email = "someone@example.com"; 
try 
  { 
  //check if 
  if(filter_var($email, FILTER_VALIDATE_EMAIL) === FALSE) 
   { 
   //throw exception if email is not valid 
   throw new customException($email); 
   } 
  //check for "example" in mail address 
  if(strpos($email, "example") !== FALSE) 
   { 
   throw new Exception("$email is an example e-mail"); 
   } 
  } 
catch (customException $e) 
 { 
  echo $e->errorMessage(); 
  } 
catch(Exception $e) 
 { 
 echo $e->getMessage(); 
 } 
?
```
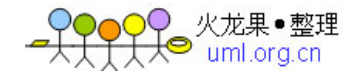

#### 例子解释:

上面的代码测试了两种条件,如何任何条件不成立,则抛出一个异常:

- 1. customException() 类是作为旧的 exception 类的一个扩展来创建的。 这样它就继承了旧类的所有属性和方法。
- 2. 创建 errorMessage() 函数。如果 e-mail 地址不合法,则该函数返回一 个错误消息。
- 3. 执行 "try" 代码块,在第一个条件下,不会抛出异常。
- 4. 由于 e-mail 含有字符串 "example", 第二个条件会触发异常。
- 5. "catch" 代码块会捕获异常,并显示恰当的错误消息

如果没有捕获 customException,紧紧捕获了 base exception,则在那里处理 异常。

### 重新抛出异常

有时,当异常被抛出时,您也许希望以不同于标准的方式对它进行处理。可以在 一个 "catch" 代码块中再次抛出异常。

脚本应该对用户隐藏系统错误。对程序员来说,系统错误也许很重要,但是用户 对它们并不感兴趣。为了让用户更容易使用,您可以再次抛出带有对用户比较友 好的消息的异常:

```
\langle?php
class customException extends Exception 
 { 
  public function errorMessage() 
   { 
   //error message 
   $errorMsg = $this->getMessage().' is not a valid E-Mail address.'; 
   return $errorMsg; 
   } 
  } 
$email = "someone@example.com"; 
try 
  { 
  try 
   { 
   //check for "example" in mail address 
  if(strpos($email, "example") !== FALSE)
```
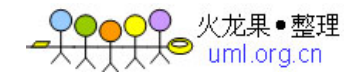

```
 { 
    //throw exception if email is not valid 
    throw new Exception($email); 
 } 
   } 
  catch(Exception $e) 
   { 
   //re-throw exception 
   throw new customException($email); 
   } 
  } 
catch (customException $e) 
 { 
  //display custom message 
  echo $e->errorMessage(); 
  } 
?
```
### 例子解释:

上面的代码检测在邮件地址中是否含有字符串 "example"。如果有,则再次抛出 异常:

- 1. customException() 类是作为旧的 exception 类的一个扩展来创建的。 这样它就继承了旧类的所有属性和方法。
- 2. 创建 errorMessage() 函数。如果 e-mail 地址不合法,则该函数返回一 个错误消息。
- 3. 把 \$email 变量设置为一个有效的邮件地址,但含有字符串 "example"。
- 4. "try" 代码块包含另一个 "try" 代码块,这样就可以再次抛出异常。
- 5. 由于 e-mail 包含字符串 "example", 因此触发异常。
- 6. "catch" 捕获到该异常,并重新抛出 "customException"。
- 7. 捕获到 "customException",并显示一条错误消息。

如果在其目前的 "try" 代码块中异常没有被捕获,则它将在更高层级上查找 catch 代码块。

# 设置顶层异常处理器 (Top Level Exception Handler)

set\_exception\_handler() 函数可设置处理所有未捕获异常的用户定义函数。

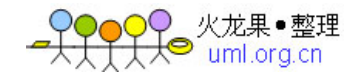

```
\langle?php
function myException($exception) 
{ 
echo "<br/>b>Exception:</b> ", $exception->getMessage();
}
```
set exception handler('myException');

throw new Exception('Uncaught Exception occurred');  $\left. \right.$ 

以上代码的输出应该类似这样:

Exception: Uncaught Exception occurred

在上面的代码中,不存在 "catch" 代码块,而是触发顶层的异常处理程序。应 该使用此函数来捕获所有未被捕获的异常。

## 异常的规则

- 需要进行异常处理的代码应该放入 try 代码块内,以便捕获潜在的异常。
- 每个 try 或 throw 代码块必须至少拥有一个对应的 catch 代码块。
- 使用多个 catch 代码块可以捕获不同种类的异常。
- 可以在 try 代码块内的 catch 代码块中再次抛出(re-thrown)异常。

#### 简而言之: 如果抛出了异常, 就必须捕获它。

Web ixCom 提示: PHP 过滤器用于验证和过滤来自非安全来源的数据, 比如用 户的输入。

PHP 过滤器用于验证和过滤来自非安全来源的数据,比如用户的输入。

# 什么是 PHP 过滤器?

PHP 过滤器用于验证和过滤来自非安全来源的数据。

验证和过滤用户输入或自定义数据是任何 Web 应用程序的重要组成部分。

设计 PHP 的过滤器扩展的目的是使数据过滤更轻松快捷。

# 为什么使用过滤器?

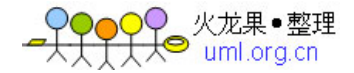

几乎所有 web 应用程序都依赖外部的输入。这些数据通常来自用户或其他应用 程序(比如 web 服务)。通过使用过滤器,您能够确保应有程序获得正确的输 入类型。

您应该始终对外部数据讲行过滤!

输入过滤是最重要的应用程序安全课题之一。

#### 什么是外部数据?

- 来自表单的输入数据
- Cookies
- 服务器变量
- 数据库查询结果

### 函数和过滤器

如需过滤变量,请使用下面的过滤器函数之一:

- filter\_var() 通过一个指定的过滤器来过滤单一的变量
- filter\_var\_array() 通过相同的或不同的过滤器来过滤多个变量
- filter input 获取一个输入变量, 并对它进行过滤
- filter\_input\_array 获取多个输入变量,并通过相同的或不同的过滤 器对它们进行过滤

在下面的例子中,我们用 filter\_var() 函数验证了一个整数:

```
\langle?php
$int = 123:
if(!filter_var($int, FILTER_VALIDATE_INT)) 
  { 
 echo("Integer is not valid"); 
 } 
else 
  { 
 echo("Integer is valid"); 
 } 
?> 
上面的代码使用了 "FILTER_VALIDATE_INT" 过滤器来过滤变量。由于这个整数
是合法的,因此代码的输出是: "Integer is valid"。
```
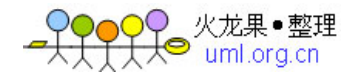

假如我们尝试使用一个非整数的变量,则输出是:"Integer is not valid"。

### Validating 和 Sanitizing

有两种过滤器:

#### Validating 过滤器:

- 用于验证用户输入
- 严格的格式规则(比如 URL 或 E-Mail 验证)
- 返回若成功预期的类型,否则返回 FALSE

#### Sanitizing 过滤器:

- 用于允许或禁止字符串中指定的字符
- 无数据格式规则
- 始终返回字符串

### 选项和标志

选项和标志用于向指定的过滤器添加额外的过滤选项。

不同的过滤器有不同的选项和标志。

```
在下面的例子中,我们用 filter_var() 和 "min_range" 以及 "max_range" 选
项验证了一个整数:
```

```
\langle?php
$var=300; 
$int\; options = array(
"options" = > array
  ( 
 "min_range"=>0,
 max range" \Rightarrow 256\left( \right)):
if(!filter_var($var, FILTER_VALIDATE_INT, $int_options)) 
  { 
  echo("Integer is not valid"); 
 }
```
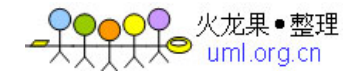

```
else 
  { 
  echo("Integer is valid"); 
 } 
?>
```
就像上面的代码一样,选项必须放入一个名为 "options" 的相关数组中。如果 使用标志,则不需在数组内。

由于整数是 "300",它不在指定的氛围内,以上代码的输出将是 "Integer is not valid"。

如需完整的函数及过滤器列表,请访问 W3School 提供的 PHP Filter 参考手 册。您可以看到每个过滤器的可用选项和标志。

### 验证输入

让我们试着验证来自表单的输入。

我们需要作的第一件事情是确认是否存在我们正在查找的输入数据。

然后我们用 filter input() 函数过滤输入的数据。

在下面的例子中,输入变量 "email" 被传到 PHP 页面:

```
\langle?php
if(!filter_has_var(INPUT_GET, "email"))
  { 
  echo("Input type does not exist"); 
  } 
else 
  { 
  if (!filter_input(INPUT_GET, "email", FILTER_VALIDATE_EMAIL)) 
   { 
   echo "E-Mail is not valid"; 
   } 
  else 
   { 
   echo "E-Mail is valid"; 
   } 
  } 
?>
```
#### 例子解释:

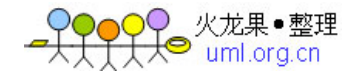

上面的例子有一个通过 "GET" 方法传送的输入变量 (email):

- 1. 检测是否存在 "GET" 类型的 "email" 输入变量
- 2. 如果存在输入变量,检测它是否是有效的邮件地址

# 净化输入

让我们试着清理一下从表单传来的 URL。

首先,我们要确认是否存在我们正在查找的输入数据。

然后, 我们用 filter input () 函数来净化输入数据。

在下面的例子中,输入变量 "url" 被传到 PHP 页面:

```
\langle?php
if(!filter has var(INPUT POST, "url"))
 { 
  echo("Input type does not exist"); 
  } 
else 
  { 
 \text{Surl} = \text{filter} \text{input} (\text{INPUT\_POST}, "url", FILTER_SANITIZE_URL); 
  } 
?>
```
#### 例子解释:

上面的例子有一个通过 "POST" 方法传送的输入变量 (url):

- 1. 检测是否存在 "POST" 类型的 "url" 输入变量
- 2. 如果存在此输入变量,对其进行净化(删除非法字符),并将其存储在 \$url 变量中

假如输入变量类似这样:"http://www.W3#\$%S^%\$#ool.com.cn/",则净化后的 \$url 变量应该是这样的:

http://www.W3School.com.cn/

过滤多个输入

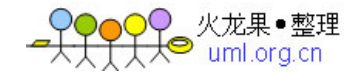

表单通常由多个输入字段组成。为了避免对 filter var 或 filter input 重复 调用,我们可以使用 filter var array 或 the filter input array 函数。

在本例中, 我们使用 filter input array() 函数来过滤三个 GET 变量。接收 到的 GET 变量是一个名称、一个年龄以及一个邮件地址:

```
\langle?php
$filters = array 
  ( 
 "name" => array ( 
   "filter"=>FILTER_SANITIZE_STRING 
   ), 
 "age" => array
  \left( "filter"=>FILTER_VALIDATE_INT, 
  "options" = > array
    ( 
   "min_range"=>1,
   max range" \Rightarrow 120\left( \right) ), 
 "email" = > FILTER_VALIDATE_EMAIL,
  ); 
$result = filter input array(INPUT GET, $filters);if (!$result["age"]) 
  { 
 echo("Age must be a number between 1 and 120.\text{Br } \langle \rangle");
 } 
elseif(!$result["email"]) 
 { 
 echo("E-Mail is not valid. \langlebr /");
  } 
else 
  { 
  echo("User input is valid"); 
  } 
?>
```
#### 例子解释:

上面的例子有三个通过 "GET" 方法传送的输入变量 (name, age and email)

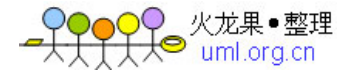

- 1. 设置一个数组,其中包含了输入变量的名称,以及用于指定的输入变量的 过滤器
- 2. 调用 filter input array 函数, 参数包括 GET 输入变量及刚才设置的 数组
- 3. 检测 \$result 变量中的 "age" 和 "email" 变量是否有非法的输入。(如 果存在非法输入,)

filter\_input\_array() 函数的第二个参数可以是数组或单一过滤器的 ID。

如果该参数是单一过滤器的 ID,那么这个指定的过滤器会过滤输入数组中所有 的值。

如果该参数是一个数组,那么此数组必须遵循下面的规则:

- 必须是一个关联数组,其中包含的输入变量是数组的键(比如 "age" 输 入变量)
- 此数组的值必须是过滤器的 ID ,或者是规定了过滤器、标志以及选项的 数组

### 使用 Filter Callback

通过使用 FILTER CALLBACK 过滤器, 可以调用自定义的函数, 把它作为一个过 滤器来使用。这样,我们就拥有了数据过滤的完全控制权。

您可以创建自己的自定义函数,也可以使用已有的 PHP 函数。

规定您准备用到过滤器的函数,与规定选项的方法相同。

在下面的例子中,我们使用了一个自定义的函数把所有 "\_" 转换为空格:

```
\langle?php
function convertSpace($string) 
{ 
return str replace(" ", " ", $string);
} 
$string = "Peter_is_a great_gug!";echo filter_var($string, FILTER_CALLBACK, 
array("options"=>"convertSpace")); 
?>
```
以上代码的结果是这样的:

Peter is a great guy!

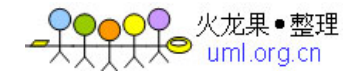

### 例子解释:

上面的例子把所有 "\_" 转换成空格:

- 1. 创建一个把 "\_" 替换为空格的函数
- 2. 调用 filter\_var() 函数,它的参数是 FILTER\_CALLBACK 过滤器以及包 含我们的函数的数组